## **Como criar uma página web no servidor do IME**

Todo usuário da Rede IME pode hospedar páginas web no servidor do IME, acessível em um endereço como <http://www.ime.usp.br/~usuario> (note o til). Para disponibilizar conteúdo online, basta criar ou mover arquivos para o diretório www dentro de seu diretório na rede (~usuario/www). Para ter uma página web de entrada, crie um arquivo chamado index.html na pasta www.

Caso você não saiba editar HTML na mão, vários programas de criação de páginas estão disponíveis gratuitamente. Nos servidores do IME está instalado o bluefish.

## **Conteúdo dinâmico (PHP e CGI)**

Por segurança, o uso de PHP e CGI está desabilitado por padrão. Caso deseje usar PHP ou CGI, envie email para admin@ime.usp.br explicando qual o uso desejado.

Hoje em dia ataques automatizados contra sites online estão muito freqüentes, graças ao incentivo financeiro de propaganda não-solicitada (spam). Por isso, pedimos aos usuários que mantenham seus pacotes PHP sempre atualizados (Wordpress, Joomla, Drupal &c.), e aos programadores que tomem todas as precauções de segurança recomendadas no seu código.

From: <https://wiki.ime.usp.br/> - **Wiki da Rede IME**

Permanent link: **[https://wiki.ime.usp.br/tutoriais:pagina\\_web\\_no\\_ime?rev=1575482561](https://wiki.ime.usp.br/tutoriais:pagina_web_no_ime?rev=1575482561)**

Last update: **2019-12-04 15:02**

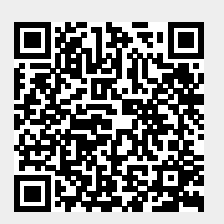